## **MODUS F11** Installation Procedure

Caution: Do not turn off the power or remove the USB flash memory during this operation.

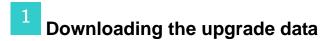

- 1) Download the Zip file.
- 2) Extract the six files included in the Zip file.
- 3) Insert the USB flash memory into your computer.
- 4) Copy the extracted files into the root directory of the USB flash memory.
- 2 Connecting the USB flash memory

Insert the USB flash memory containing the appropriate upgrade data to the USB TO DEVICE terminal on the instrument.

## Caution:

Make sure that the USB flash memory is connected properly to the terminal. Do not try to force an incorrect connection; doing so may damage the terminal.

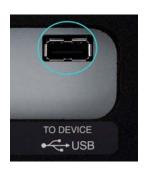

Installing the upgrade data

Simultaneously hold down the [PLAY/STOP] button on the panel and turn on the power. Keep holding down the [PLAY/STOP] button until the following display is shown.

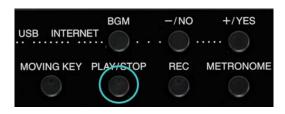

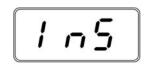

- ☆ Press the [PLAY/STOP] button to start installation.
- Executing the installation
  - 1. When "n\_y" is displayed, press the [PLAY/STOP] button to start the installation.
  - 2. The progress (  $1\sim100\%$ ) of the installation will be displayed during the installation.
  - 3. When the installation is completed, "END" will appear.

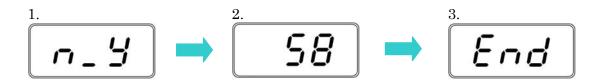

Turn off the power switch on the instrument.

## **Confirming the version number**

- 1) Turn on the power of the instrument.
- 2) Press the lowest key "A-1" while holding down the [MOVING KEY] button.
- 3) Check that the version number is correct for the upgrade, and turn off the power of the instrument.

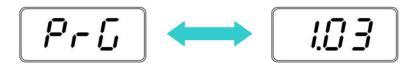

\* "PrG" and the version number will be shown in turn.

## **Troubleshooting**

- ☆ The power supply was cut off or the USB flash memory was removed during operation.
  - A complete reinstall is necessary. Perform the operation again from the beginning.
- ☆ "InS" is blinking when the power is turn on.
  - The USB flash memory is not inserted.
- ☆ Error number (E.xx) appears and the installation cannot be executed.

Check the following:

- ✓ Is the USB flash memory inserted correctly?
- ✓ Is the USB connector free from dust or dirt?
- ✓ Is the USB flash memory or the upgrade data itself damaged in some way?

Try installing it again by using another USB flash memory.